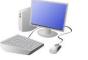

# COMPUTING: CREATING MEDIA KNOWLEDGE ORGANISER

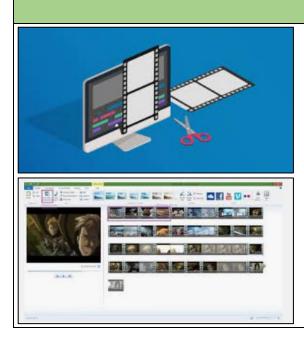

## **Overview**

## **Video Editing**

-You should already know that video means the recording, reproducing and broadcasting of visual images (often accompanied by audio).

-Video is made up of a sequence of images shown in quick succession, giving the impression of movement.

-Many different devices can be used to record, edit and playback video and sound.

-Theme, setting, characters, colour, sound, and dialogue are all important features of video.

# **Features of Videos**

Videos present moving images, often accompanied by sound. The following features are commonly found in videos.

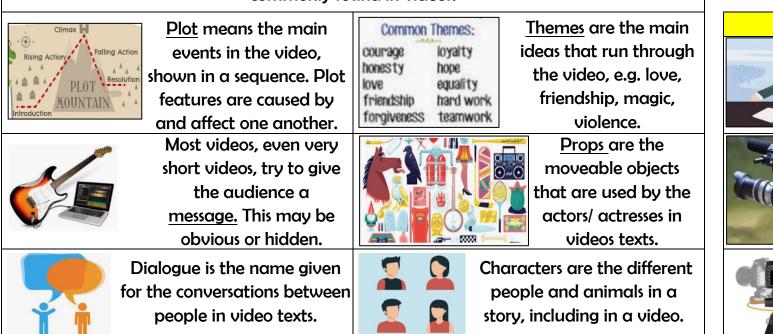

# **Editing Videos**

Windows Movie Maker is one example of a video editing tool, but many others are available. Examples include WeVideo, Nero Video, and Apple iMovie.

In order to edit your video, you first need to import it from your device to the computer. You then need to import it into Movie Maker by clicking 'Add

videos and photos.'

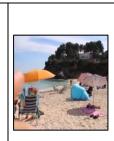

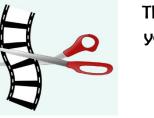

The trim tool allows you to move excess video from the beginning or the end.

Remember to save your project regularly. You need to save your project as a \*.wmv file so that you can continue to edit it.

## **Recording Vi**

Static Camera: The camera is in a position, sometimes using a stand o Examples of this in use are during reading and weather forecast Zooming: Zooming in means to give closer view of the subject. Zooming gives us a further, broader view of subject. Zooming too close can mak

subject appear blurry. Pan: The camera position is fixed

moves from side to side. Tilt: The camera position is fixed, moves up and down.

|     |        |            |         | Important Vocabulo | ary  |       |   |
|-----|--------|------------|---------|--------------------|------|-------|---|
| Vid | eo Aud | lio Themes | Message | Dialogue           | Plot | Props | Z |

By right-clicking on the video thumbnail, you can choose to 'split' the video into pieces. The different pieces can be moved or deleted.

**Y**5

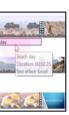

A number of special effects are available, including using animations and transitions between shots. You can also add text in captions.

| Top Tips for Recording High-                      |  |  |  |  |
|---------------------------------------------------|--|--|--|--|
| <b>Quality Videos</b>                             |  |  |  |  |
| -Use considered lighting.                         |  |  |  |  |
| -Think carefully about the                        |  |  |  |  |
| sounds that you will use, e.g.                    |  |  |  |  |
| music and sound effects.                          |  |  |  |  |
| -Think about the use of                           |  |  |  |  |
| colour.                                           |  |  |  |  |
| -Consider the use of a green screen for settings. |  |  |  |  |
|                                                   |  |  |  |  |

Zoom

Angle

Pan/Tilt